# BILINFO AUTH SERVICES

# Third party integration document

### Abstract

Bilinfo Auth Services encompass Single-Sign On and OAuth 2.0 mechanisms that must be used when integrating with Bilinfo. This document describes the prerequisites and details of integrating into Bilinfo Auth Services.

BilInfo

Version history

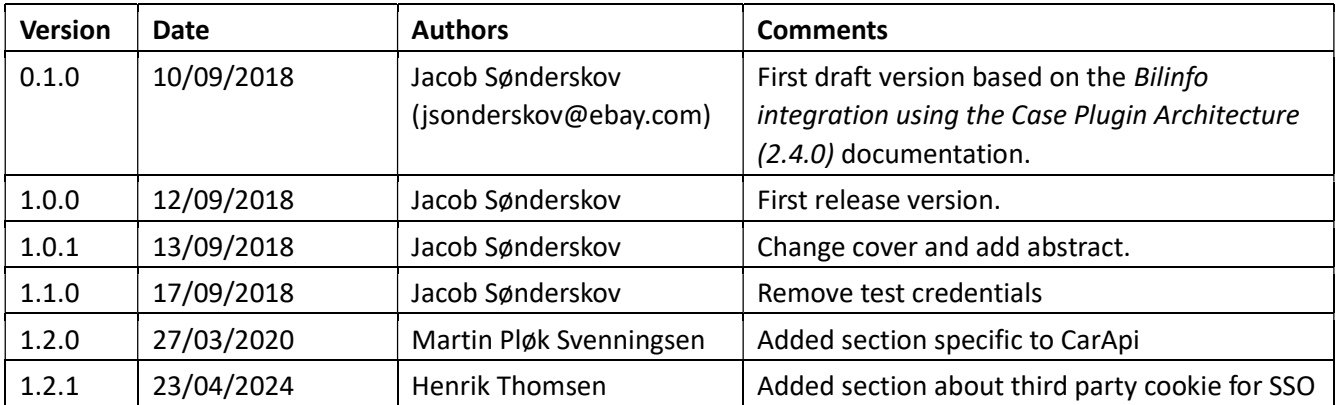

# Contents

# **Contents**

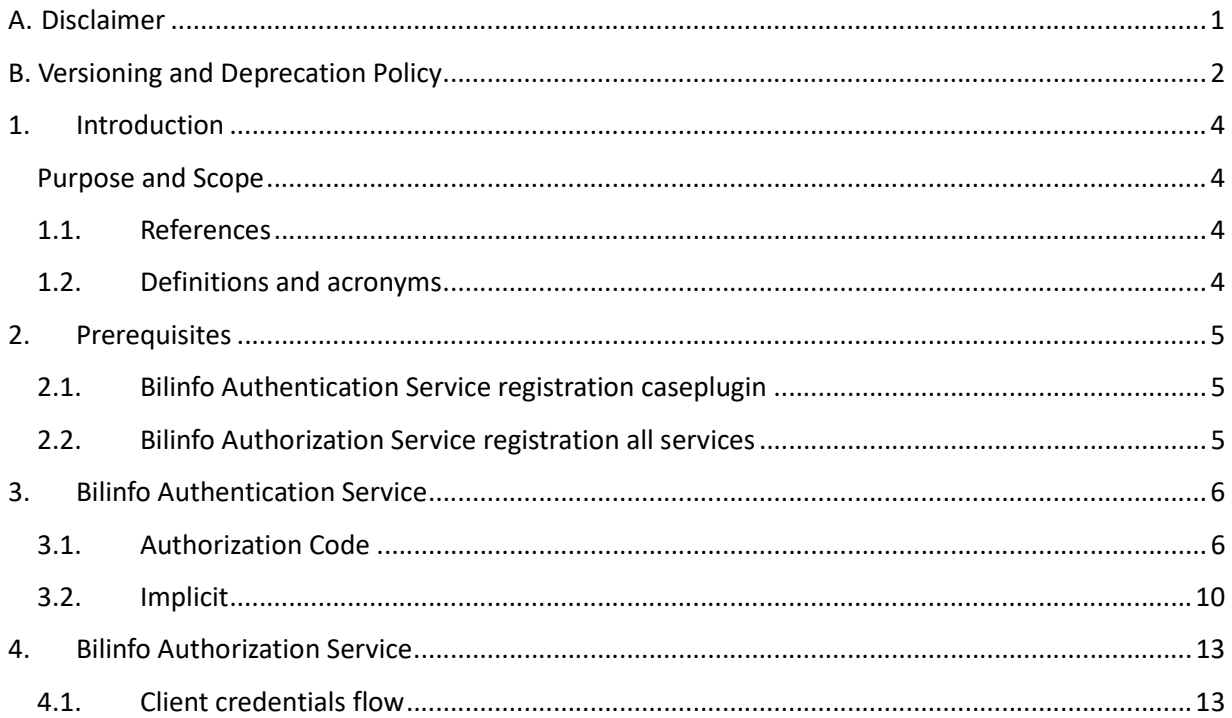

# A. Disclaimer

Information presented here might be altered by eBay from time to time. Inconsistencies across the document are to be expected and they will be addressed in updates.

Any update will be specified in Version history.

#### Data and system integrity

Abuse of the system is forbidden in any regard. If you find a security issue or exploitation outside the original intent of the system, you are expected to report the exploit or bug to the Bilinfo team.

# B. Versioning and Deprecation Policy

Versioning in Bilinfo Services is essential to achieving our vision behind Partner integrations in Bilinfo. Using the versioning principles described below will allow for your Bilinfo integrations to remain stable and fully functional as the Bilinfo business continues to evolve and mature.

### New Versions of the Bilinfo Services

The versioning principles employed in Bilinfo Services largely follow that of the Semantic Versioning Specification<sup>[1]</sup>. The Semantic Versioning Specification, in short, specifies a version increment based on the backwards compatibility of the API or Web Service. A summary of the specification can be seen in the following Listing B-1:

Given a version number MAJOR.MINOR.PATCH, increment the:

1. MAJOR version when you make incompatible API changes,

2. MINOR version when you add functionality in a backwards-compatible manner, and

3. PATCH version when you make backwards-compatible bug fixes.

Additional labels for pre-release and build metadata are available as extensions to the MAJOR.MINOR.PATCH format.

Listing B-1: Semantic Versioning Specification 2.0.0 summary

The types of changes that are minor version changes and backward compatible are:

- Adding a new method (GET, POST etc.) to an API
- Adding a new property to the method response payload
- Adding a new non-personal data<sup>[2]</sup> property to an if rame communication

The types of changes that are major version changes and not backward compatible are:

- Removing existing method (GET, POST etc.) from an API
- Renaming existing method path
- Changing request body or query string for existing method
- Changing method response structure and/or property names
- Removing a property from an *iframe* communication
- Renaming a property from an iframe communication
- Renaming a message in an iframe communication
- Adding a new *personal data*<sup>[2]</sup> property to an iframe communication

<sup>1</sup> https://semver.org

<sup>2</sup> Personal data as defined in Regulation (EU) 2016/679 of 27 April 2016 (GDPR) and the Danish Data Protection Act.

In general, new major versions of Bilinfo Services will only be introduced, when existing interfaces does not allow for further evolution and improving of our Partner integrations without modification. Due to the need for Partner action, major versions are used as a last resort and are as such very rare. Minor version updates will require no Partner action.

#### Updating your Bilinfo integration

Updating your Bilinfo integration to support a new major version is non-optional as the existing integration paradigm is fundamentally changed. It is as such not possible to opt out without risking major problems with your Bilinfo integration. Minor versions, however, are fully optional, but may contain new fields, which may enrich the experience and value of your Bilinfo integration.

To assist Partners in upgrading their Bilinfo integration with minimal efforts, each major version will be associated with a *migration chapters* added to this document. Minor version changes are specified primarily in the Version History and is subject to the reader to adhere to the changes.

#### Deprecation Policy and Supported Versions

Bilinfo Services will support older versions for a grace period appropriate to the contractual obligations. After that time, integrations based on older versions may no longer work or experience severe operational issues.

# 1. Introduction

### Purpose and Scope

This document will describe the process of authenticating and authorizing within the Bilinfo.net context. All Bilinfo services and data streams are protected by either Authentication and/or Authorization schemes. As such, any consumer must adhere to the technical specifications found in this document.

### 1.1. References

Documents relevant to the reading of this document are listed here. Links and other external resources accessible via the internet are referenced via footnotes relative to the term or technology. You should have access to every document mentioned in this list. If that is not the case, contact Bilinfo.

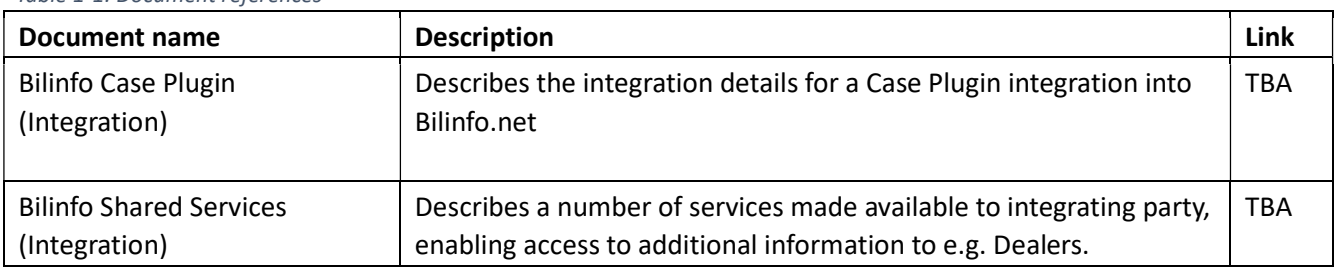

Table 1-1: Document references

### 1.2. Definitions and acronyms

The definitions and acronyms defined in Table 1-2 cover frequently used concepts, terms and acronyms used throughout this document. It is suggested that the reader acquaints him- or herself with the key concepts and refer to this list, when in doubt.

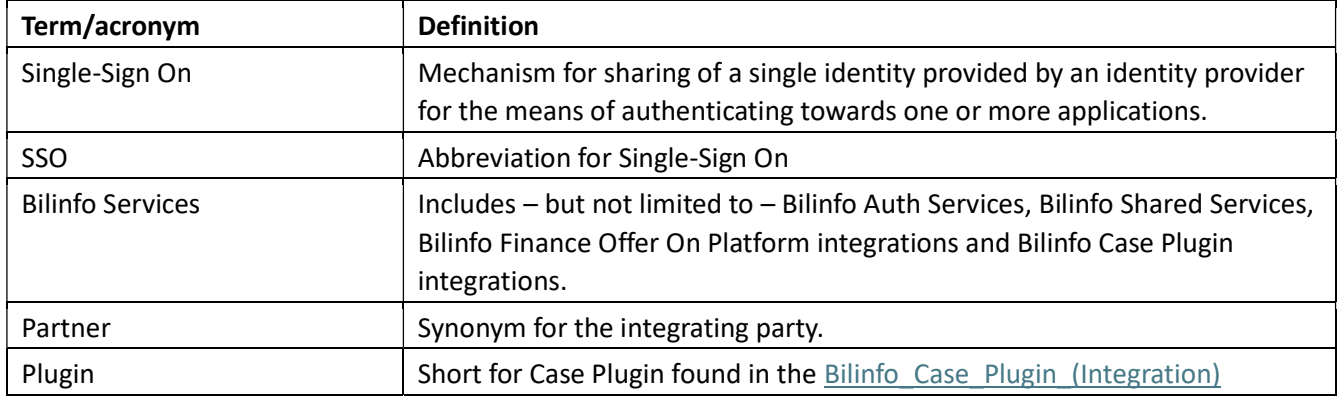

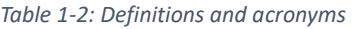

# 2. Prerequisites

One or more of the following prerequisites must be complied to before attempting to contact the Bilinfo Authentication Service and/or Bilinfo Authorization Service.

## 2.1. Bilinfo Authentication Service registration caseplugin

This step is only necessary if you're building a Bilinfo Case Plugin Definitions and acronyms into Bilinfo.net.

In order to use the Single Sign-On (SSO) infrastructure in Bilinfo.net, the Plugin must be registered with the Bilinfo Authentication Service. The registration process is manual and requires you to contact Bilinfo.

The information you must provide and request can be found in Table 2-1 and must be used in the integration specified in the Bilinfo Authentication Service chapter.

| <b>Name</b>   | <b>Description</b>                                         | Supplied by       |
|---------------|------------------------------------------------------------|-------------------|
| redirect url  | A redirect URI used in the                                 | Integrating party |
| client id     | An identifier representing the client (a.k.a.<br>username) | Bilinfo           |
| client secret | A secret string (a.k.a. password)                          | Bilinfo           |

Table 2-1: Bilinfo Authentication Service registration

# 2.2. Bilinfo Authorization Service registration all services

This step is mandatory in any integration with Bilinfo.net.

All Bilinfo API services are protected by authorization mechanism, which requires the integrating party must be registered with the Bilinfo Authorization Service. The registration process is manual and requires you to contact Bilinfo.

The information you must request can be found in Table 2-2 and must be used in the integration specified in the Bilinfo Authorization Service chapter.

Table 2-2: Bilinfo Authorization Service registration

| <b>Name</b>   | <b>Description</b>                                                                                                    | Supplied by |
|---------------|----------------------------------------------------------------------------------------------------|-------------|
| client id     | An identifier representing the application                                                                                                | Bilinfo     |
| client secret | A secret string (a.k.a. password)                                                                                                    | Bilinfo     |
| scope         | One or more scopes relative to the consumed services, e.g.<br>found in the Bilinfo Shared Services or Bilinfo Case Plugin<br>(Integration | Partner     |

# 3. Bilinfo Authentication Service

This chapter describes the Bilinfo Authentication Service and the OpenID Connect protocol available for use in Case Plugin integration in further detail. The reader should refer to this, if further understanding of the authentication process is required.

The exact workings of the OpenID Connect protocol is outside the scope of this appendix, but information pertaining to this may be found at the OpenID Connect site's specification section<sup>3</sup>. Developers are encouraged to familiarize themselves with the protocol specification.

The Bilinfo Authentication Service supports two OpenID Connect flows: Authorization Code and Implicit flow.

The following sections will provide detailed insight for these flows in regards to the Bilinfo Authentication Service and Single Sign-On (SSO).

Since browsers are phasing out third party cookies, any cookies stored by the plugin must be marked as a partitioned cookie, with the host set to "https://www.bilinfo.net". This will make the cookie readable only when the top level domain is https://www.bilinfo.net. Read more about partitioned cookies here.

# 3.1. Authorization Code

This section will cover the specifics of the Authorization Code relative to the Plugin context. In this flow, the tokens (id token and access token) are obtained Server-Side. Table 3-1 describes the interaction in detail.

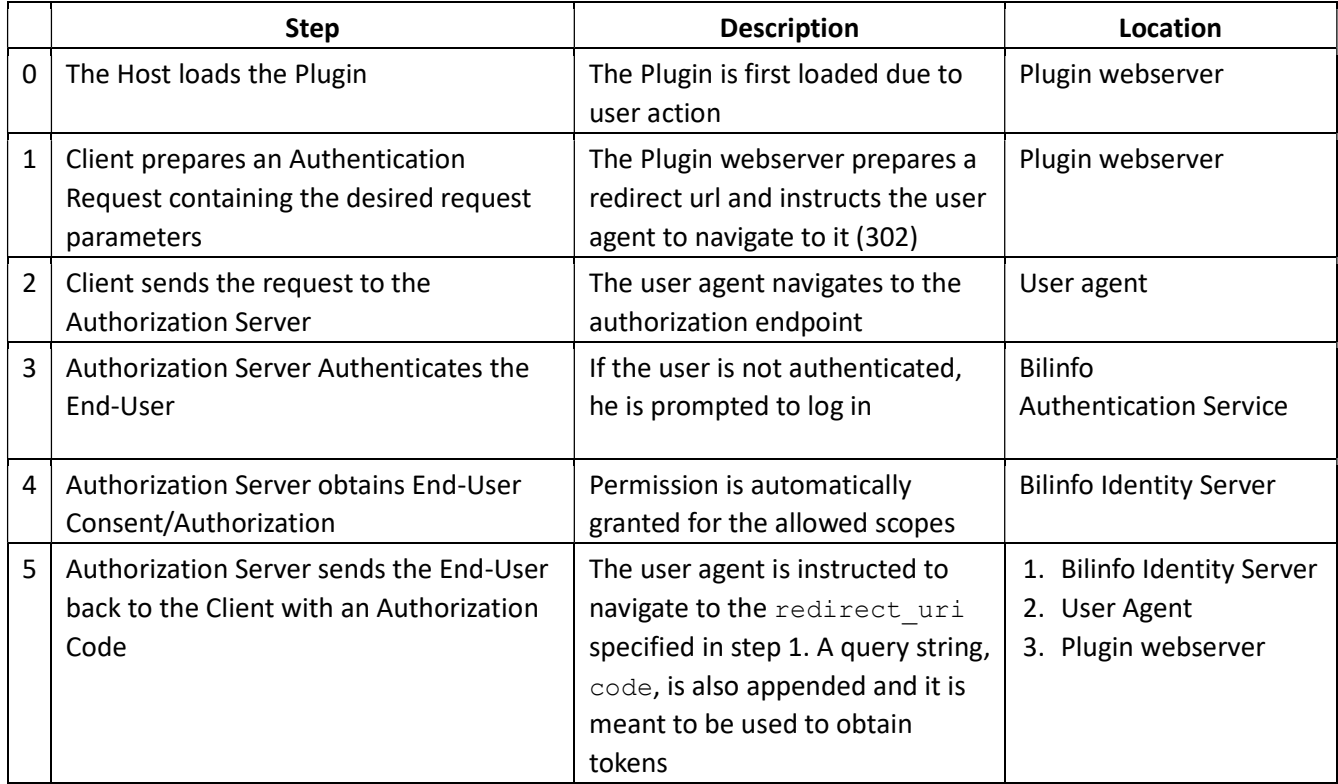

Table 3-1: Authorization Code flow

<sup>&</sup>lt;sup>3</sup> http://openid.net/specs/openid-connect-core-1\_0.html

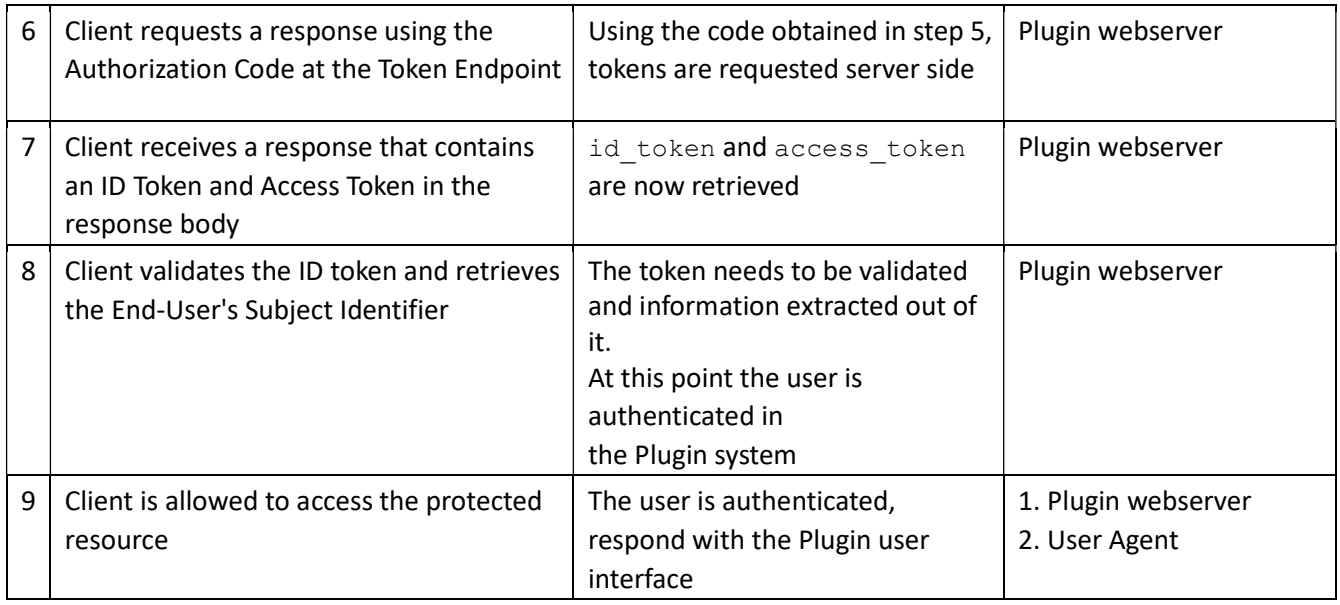

### 3.1.1 Endpoints

The following endpoints must be used when authenticating a user through the Authorization Code.

- Authorization endpoint https://www.bilinfo.net/oauth/connect/authorize
- Token endpoint https://www.bilinfo.net/oauth/connect/token
- Full configuration https://www.bilinfo.net/oauth/.well-known/openid-configuration

Information regarding Token validation may be found at http://openid.net/specs/openid-connectcore1\_0.html#IDTokenValidation.

#### Parameters

Table 3-2 shows the parameters, which must be passed to the Authorization endpoint as query strings.

| <b>Name</b>   | <b>Description</b>                                                                                                    |
|---------------|----------------------------------------------------------------------------------------------------|
| client id     | Plugin specific client identifier                                                                                                    |
| response type | code                                                                                                    |
| redirect uri  | One of the preconfigured redirect uri, an unknown uri will cause the login<br>to fail                                                                                                    |
| scope         | openid profile                                                                                                    |
| state         | RECOMMENDED. Opaque value used to maintain state between the request and<br>the callback. Typically, Cross-Site Request Forgery (CSRF, XSRF) mitigation is done<br>by cryptographically binding the value of this parameter with a browser cookie. |

Table 3-2: Authorization Code flow parameters

#### 3.1.2 Examples

The following example describes how the Authorization Code authentication redirect looks (Listing 3-1), what parameters are required (Table 3-2), how the code is retrieved through the redirect (Listing 3-2) and how a token is retrieved using the code and client secret.

#### Authentication redirect

Listing 3-1 shows how the initial redirect is performed by the Plugin Web Server to the Bilinfo Authentication Service Authorization endpoint specifying that it should use the Authorization Code.

```
https://www.bilinfo.net/oauth/connect/authorize 
  ?client_id=testclient_authcode
   &response_type=code 
   &redirect_uri=http://bin.sso.redirect/ 
   &scope=openid%20profile 
   &state=cba56666-4b12-456a-8407-3d3023fa1002
```
Listing 3-1: Authorization Code authentication redirect example

#### Code retrieval

Following the successful authentication, the Bilinfo Authentication Service will redirect back to the redirectUrl passing along the code to the Plugin Web Server.

```
http://bin.sso.redirect/ 
   ?code=82061f0f0a83e0ee574a79fc51672850 
   &state=cba56666-4b12-456a-8407-3d3023fa1002 
   &session_state=B8cBk7WqGoN9uje-JO5J0XG6q8lRrjbmdCp1HvIv4-
```
A.b63285ee29c9fa9932d15fa6cfe0b3ee

Listing 3-2: Authorization Code redirect code retrieval example

#### Token retrieval

Afterwards, the Plugin Web Server can exchange the code and his client secret for access tokens (this happens server-side). The Client sends the parameters to the Token endpoint using the HTTP POST method and the Form Serialization. An example of this request can be seen in Listing 3-3 with the associated response seen in Listing 3-4.

```
POST https://www.bilinfo.net/oauth/connect/token 
Content-Type: application/x-www-form-urlencoded
```

```
client_id=testclient_authcode&client_secret=N4heDUbtKh3K9VivL1Eh919vbk4RldME&grant
type=authorization_code&code=82061f0f0a83e0ee574a79fc51672850&redirect_uri=http://b 
in.sso.redirect/
```
Listing 3-3: Authorization Code token retrieval request example

#### {

```
"id_token": "
eyJ0eXAiOiJKV1QiLCJhbGciOiJSUzI1NiIsIng1dCI6IjFiMTE3cDZ6UUZsQzZUbFNSS1IxcUZmSDBxTSI 
sImtpZCI6IjFiMTE3cDZ6UUZsQzZUbFNSS1IxcUZmSDBxTSJ9.eyJpc3MiOiJodHRwczovL2JpbGluZm8ub 
mV0IiwiYXVkIjoidGVzdGNsaWVudF9hdXRoY29kZSIsImV4cCI6MTQ4NDU3MjU3MCwibmJmIjoxNDg0NTcy 
MjEwLCJpYXQiOjE0ODQ1NzIyMDksInNpZCI6ImZiNDhiOGNmMWZhOGFiZWNmNTM2YjZjZDYxYjcyOGZlIiw 
ic3ViIjoiY2xhemFyQGViYXkuY29tIiwiYXV0aF90aW1lIjoxNDg0NTYwODAwLCJpZHAiOiJpZHNydiIsIm 
5hbWUiOiJjbGF6YXJAZWJheS5jb20iLCJ1c2VySWQiOiIxMDQyMCIsImFtciI6WyJwYXNzd29yZCJdfQ.AP 
8i0i6Yq7V6fDCOdofHv_9RgGV1Xbq4zQ7_gK71v98UJ0LE__4UdSg_y95rbug5nrigiSVJtpb8bsXwLHOJ
99UEkRvDo6DrymCKc0Mynq7dsW3ZVITm-
P9JiZkGNJBqdG9cEyJH4WkyC1zxoldrEBjUouy6WeFd7979Q2BgYE5P4vWx1-
CRCgrD7AniT63gSkz6ONWHZTrcXBQXo5V8JjH6LOZdqEK1mDF2wxG6A7np1JwpgL1VVpTSdWvkThAMpn7sU
QnODRh56TdiydYgX6zfjmgylHjxSUwjqhyCw2GFGfUnlOLnL6SOhp0V8I2ZrbunQvFUepGvzAW6XkqBA", 
  "access_token": "9f92f17660cd0509c2ced6fe7d2d6a8e",
  "expires in": 360,
"token type": "Bearer"
}
```
#### Listing 3-4: Authorization Code token retrieval response example

Note that if you are trying to reuse the same code several times, you will get an invalid grant error. You will also receive an error if you try to specify a redirect uri other than the one you specified when obtaining the code.

## 3.2. Implicit

This section will cover the specifics of the Implicit relative to the Plugin context. In this flow the tokens (id\_token and access\_token) are obtained client-side via the user agent. Table 3-3 describes the interaction in detail. Please note that URI fragments are client-side specific, hence they will not be available server-side at Step 5; it is only in Step 6 that they will become available.

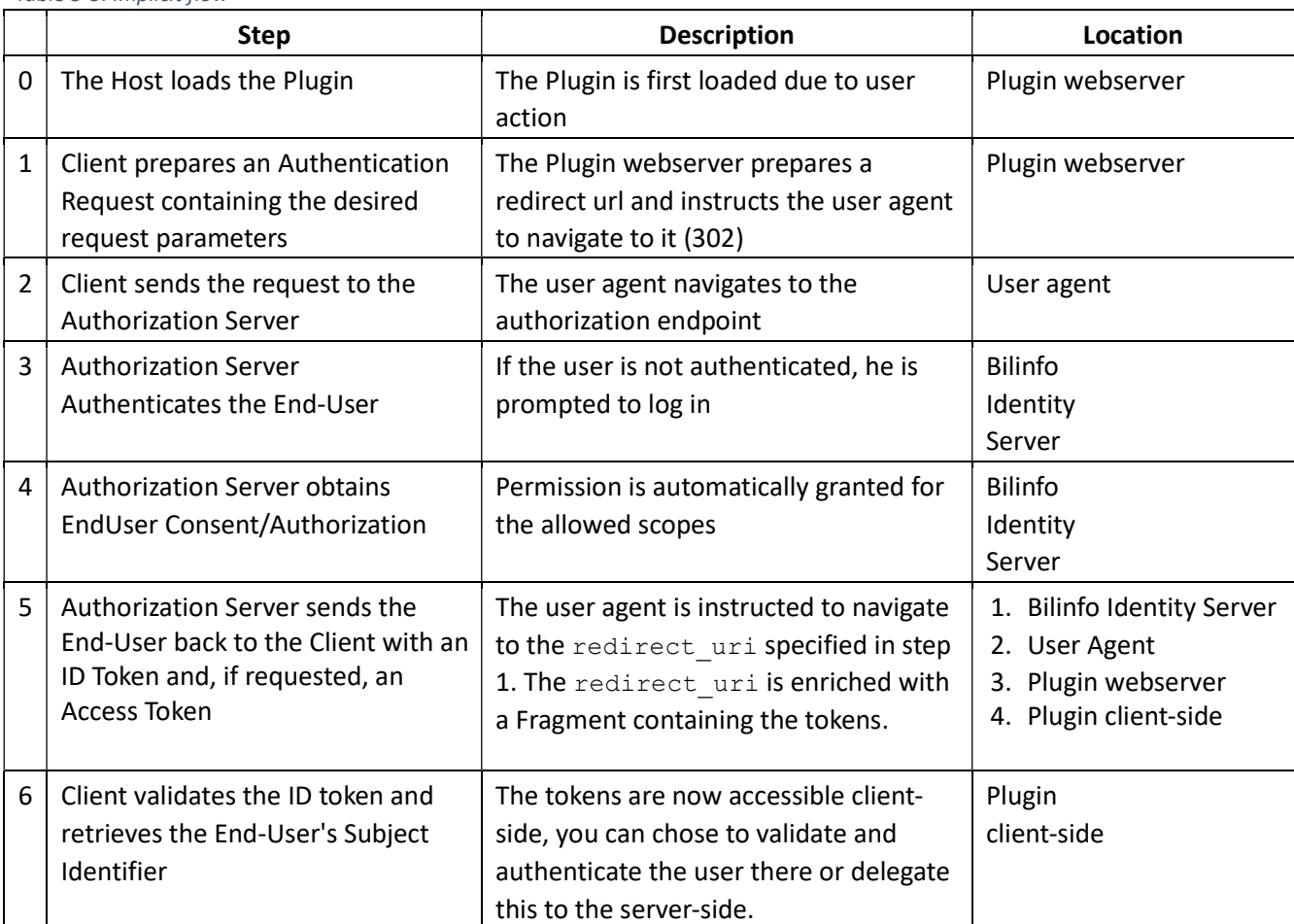

Table 3-3: Implicit flow

### 3.2.1 Endpoints

The following endpoints must be used when authenticating a user through the ImplicitAuthorization Code.

- Authorization endpoint https://www.bilinfo.net/oauth/connect/authorize
- Full configuration https://www.bilinfo.net/oauth/.well-known/openid-configuration

Information regarding Token validation may be found at http://openid.net/specs/openid-connectcore1\_0.html#ImplicitIDTValidation

#### **Parameters**

Table 3-4 shows the parameters, which must be passed to the Authorization endpoint as query strings.

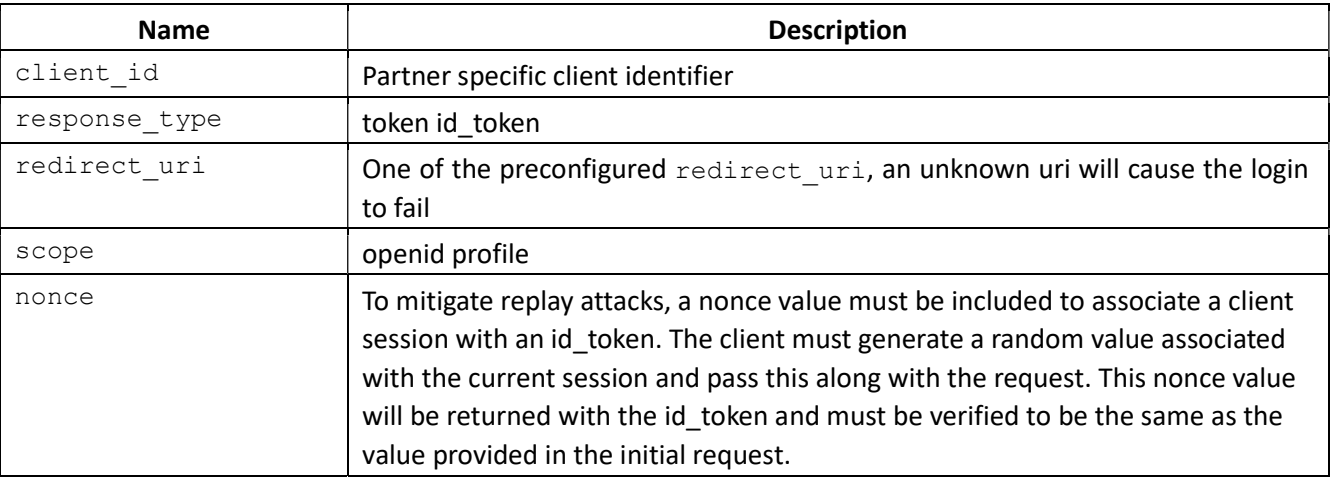

Table 3-4: Implicit flow redirect parameters

#### 3.2.2 Examples

The following example describes how the Implicit authentication redirect looks (seen in Listing 3-5), what parameters are required (seen in Table 3-4) and how the token is retrieved (implicitly) on the redirect URL (seen in Listing 3-6).

#### Authentication redirect

Listing 3-5 shows how the initial redirect is performed by the Plugin Web Server to the Bilinfo Authentication Service Authorization endpoint specifying that it should use the Implicit.

```
https://www.bilinfo.net/oauth/connect/authorize 
  ?client id=testclient implicit
   &response_type=token%20id_token 
   &redirect_uri=http://bin.sso.redirect/ 
   &scope=openid%20profile 
   &nonce=cba56666-4b12-456a-8407-3d3023fa1002
```
Listing 3-5: Implicit flow authentication redirect example

#### Token retrieval

Once the authentication process is complete, the user agent is instructed to navigate to the specified redirect uri to which the id token is appended as a fragment fragment. An example of this redirect can be seen in Listing 3-6.

http://bin.sso.redirect/#id token=eyJ0eXAiOiJKV1QiLCJhbGciOiJSUzI1NiIsIng1dCI6IjFiM TE3cDZ6UUZsQzZUbFNSS1IxcUZmSDBxTSIsImtpZCI6IjFiMTE3cDZ6UUZsQzZUbFNSS1IxcUZmSDBxTSJ9 .eyJpc3MiOiJodHRwczovL2JpbGluZm8ubmV0IiwiYXVkIjoidGVzdGNsaWVudF9pbXBsaWNpdCIsImV4cC I6MTQ4NDU3MjcyNiwibmJmIjoxNDg0NTcyMzY2LCJub25jZSI6ImNiYTU2NjY2LTRiMTItNDU2YS04NDA3L TNkMzAyM2ZhMTAwMiIsImlhdCI6MTQ4NDU3MjM2NiwiYXRfaGFzaCI6InRabXlkZUFfMVdjd1VyOHdWeEhW T0EiLCJzaWQiOiJmYjQ4YjhjZjFmYThhYmVjZjUzNmI2Y2Q2MWI3MjhmZSIsInN1YiI6ImNsYXphckBlYmF 5LmNvbSIsImF1dGhfdGltZSI6MTQ4NDU2MDgwMCwiaWRwIjoiaWRzcnYiLCJuYW1lIjoiY2xhemFyQGViYX kuY29tIiwidXNlcklkIjoiMTA0MjAiLCJhbXIiOlsicGFzc3dvcmQiXX0.aUeuK5qc8AO831hKPFZW0USXf mGPa5X11\_SalP\_4Lcuo4tzLV2XfqUKKItTJ-GiptFBWaBDfQ4VjEahodUyGr7evjeipem3Fuso-NwQJQUgxiGovI1-Omz8CMv\_0bYsqmheC-QWT-

0HksMrw8cJhFDK8QZCpkKAIBGzAZi9kSeyrA\_PMniWZ3qqFUMLhVH6GdRDKwZTq1CTG45GoQvhA46aOMLNs  $\cap$ 

8lBZ6ndioLXdWRq2tP\_wmwhi01z56soAKBYEDi1R0AXxhG8o08R1OkbATKJgy7uNufNUXOqo3TEf6zTAyEj li 72hxorPe6z2FzeVJ7wNPpGZ1ugABrLxyg&access token=c32

128da6c87cb7ea2bab68709116638&token\_type=Bearer&expires\_in=360&scope=openid%20profi le&session state=VQ9IoLEV-

lf6SgDqc0OYkhZbb9oM34rRWYLuX\_ulOI.47a98bd5b7cf5f79db55795b75c79a37

Listing 3-6: Implicit flow token retrieval example

Once the response of the above request reaches the client-side, the tokens can be extracted from the fragment.

# 4. Bilinfo Authorization Service

This chapter describes the Bilinfo Authorization service and OAuth 2.0 protocol, which is used when communicating with Bilinfo Shared Services and other Bilinfo Services.

The OAuth 2.0 protocol is simpler than the OpenID Connect in that no redirection occurs, but you simply request an access token, add it to your request header and the endpoint will then validate whether or not you have access to the given information, with that particular token.

The following sections will cover the base interaction, that the Client (e.g. Plugin) must implement when requesting information from Bilinfo.

# 4.1. Client credentials flow

OAuth 2.0 is used for machine-to-machine communication where the application acts on its own behalf and not on behalf of a particular user. The flow allows exchanging a client id, client secret and a scope for an access token. The access token can then be used to call the desired API.

An example of the authorization process – using the Client credentials flow – can be seen in Figure 4-1. This example is covered in further detail in the Example section.

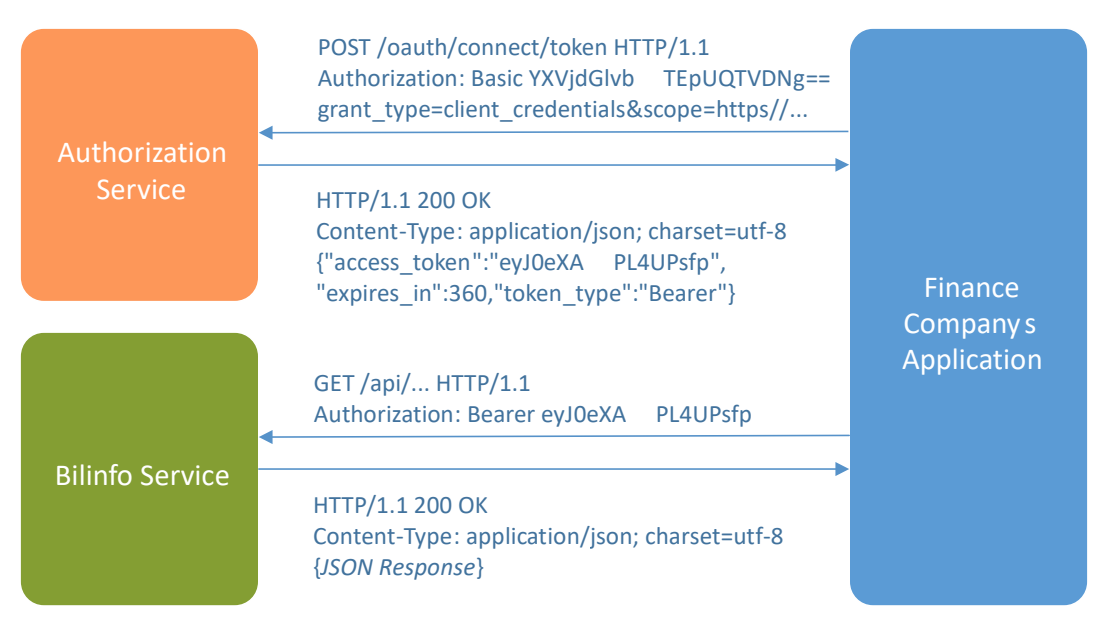

Figure 4-1: Authorization process

### 4.1.1 Endpoints

Table 4-1 shows the available endpoints in QA and Production.

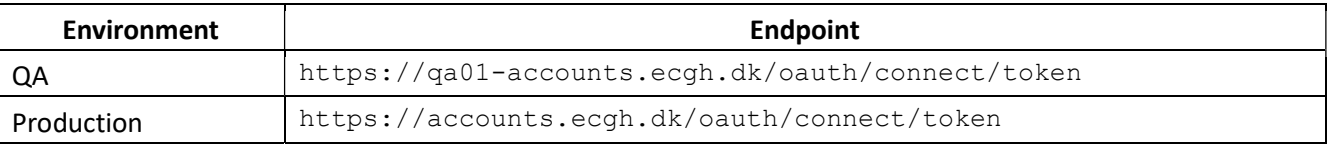

Table 4-1: Bilinfo Authorization Service endpoints

#### Parameters

The parameters that must be provided in the requests can be seen in Table 4-2.

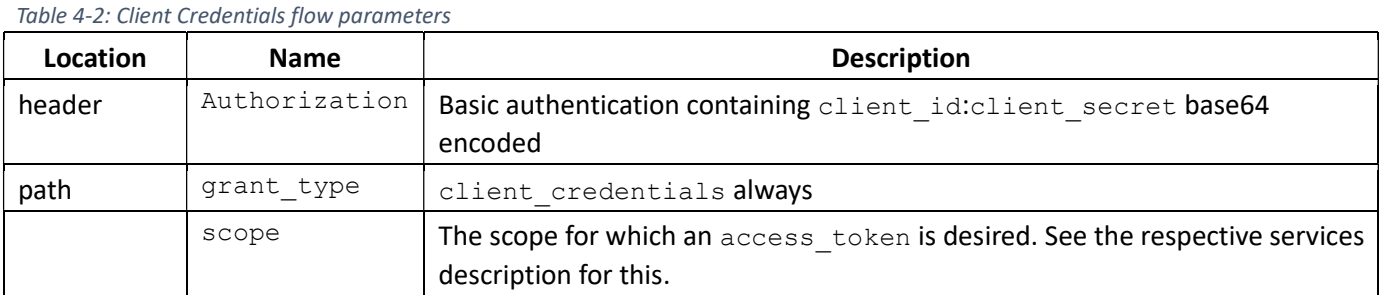

#### 4.1.2 Examples

This example simulates the steps required for calling an API residing at https://fictios.api.com/getsomething. For authentication, the credentials found in Table 4-3 are used with a base64 encoded as required by the Bilinfo Authorization Service.

Table 4-3: Fictitious example credentials

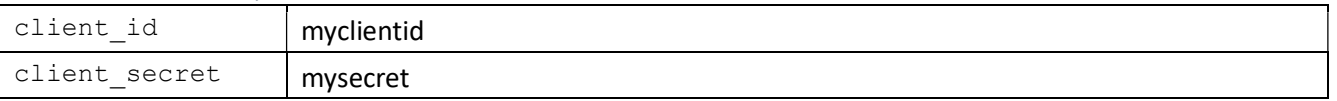

For authorization, the following scope is required https://scope.required.by.api/, and will be aimed at the QA environment Bilinfo Authorization Service.

Examples of the HTTP communication performed from token acquisition to API data acquisition can be seen in Listing 4-1, Listing 4-2 and Listing 4-3, respectively.

#### Token request

A token request to the QA environment can be seen in Listing 4-1.

```
POST /oauth/connect/token HTTP/1.1 
Host: qa1-accounts.ecgh.dk 
Authorization: Basic bXljbGllbnRpZDpteXNlY3JldA== 
Content-Type: application/x-www-form-urlencoded 
 grant type=client credentials&scope=https%3A%2F%2Fscope.required.by.api%2F
```
Listing 4-1: Bilinfo Authorization Service token request

#### Token response

The response from the Listing 4-1 token request can be seen in Listing 4-2.

```
HTTP/1.1 200 OK 
Content-Type: application/json; charset=utf-8 
{
      "access token": "eyJ0eXA...PL4UPsfp",
      "expires in": 360,
}
      "token type": "Bearer"
```
Listing 4-2: Bilinfo Authorization Service token response

#### Access protected endpoint

Having obtained an access token, we can now use it to call the API as seen in Listing 4-3.

GET /getsomething HTTP/1.1 Host: fictios.api.com Authorization: Bearer eyJ0eXA…PL4UPsfp

Listing 4-3: Fictitious API request with Bilinfo Authorization Service Bearer token